**[楼依帆](https://zhiliao.h3c.com/User/other/0)** 2006-10-17 发表

## **S9500交换机MPLS BGP VPN之Hub&Spoke功能的配置**

## **一、组网需求**:

通过对不同PE上VPN-target属性的设置,控制总部与分公司之间的路由发布。采用Hu b&Spoke拓扑, CE2和CE3为Spoke站点, CE1为银行数据中心Hub站点, CE2与CE3 间的通信由CE1控制。

PE1分别与PE2、PE3建立IBGP邻居关系,但PE2与PE3不建立IBGP邻居关系,不交 换VPN路由信息;

在PE1上创建两个VPN-instance,引入VPN-target属性为100:11、100:12的VPN路由 ,对发布的VPN路由设置VPN-target属性100:2;

在PE2上创建一个VPN-instance,引入VPN-target属性为100:2的VPN路由,对发布的 VPN路由设置VPN-target属性100:11;

在PE3上创建一个VPN-instance,引入VPN-target属性为100:2的VPN路由,对发布的 VPN路由设置VPN-target属性100:12。

经过以上配置,PE2和PE3将只能通过PE1学到对方的路由。

## **二、组网图**

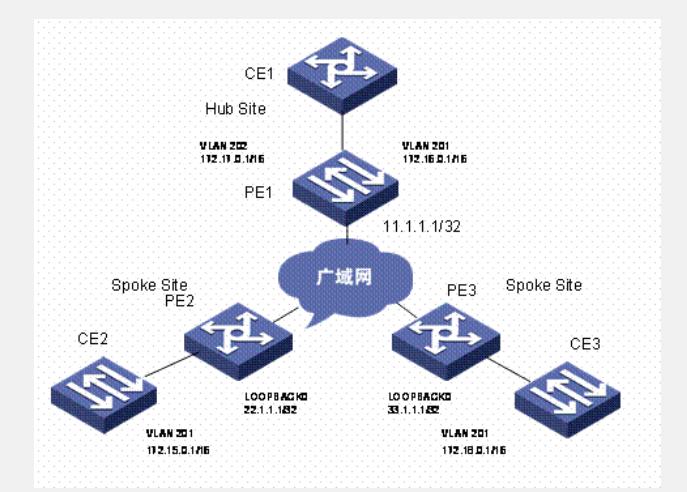

## **三、配置步骤:**

软件版本:S9500交换机1200以后软件版本 硬件版本:S9500交换机支持MPLS VPN业务板(C/CA/CB类业务板) 配置PE1设备 1)在PE1上配置两个VPN-instance,对从PE2和PE3接收的路由加上指定的VPN-targ et属性 [PE1] ip vpn-instance vpn-instance2 [PE1-vpn-vpn-instance2] route-distinguisher 100:2 [PE1-vpn-vpn-instance2] vpn-target 100:11 import-extcommunity [PE1-vpn-vpn-instance2] vpn-target 100:12 import-extcommunity [PE1] ip vpn-instance vpn-instance3 [PE1-vpn-vpn-instance3] route-distinguisher 100:3 [PE1-vpn-vpn-instance3] vpn-target 100:2 export-extcommunity 2)PE1与CE1间建立EBGP邻居,将学到的CE1内部VPN路由引入VPN实例子地址族 ,并允许一次路由环路 [PE1] bgp 100 [PE1-bgp] ipv4-family vpn-instance vpn-instance2 [PE1-bgp-af-vpn-instance] import-route static [PE1-bgp-af-vpn-instance] import-route direct [PE1-bgp-af-vpn-instance] group 17216 external [PE1-bgp-af-vpn-instance] peer 172.16.1.1 group 17216 as-number 65002 [PE1-bgp] ipv4-family vpn-instance vpn-instance3 [PE1-bgp-af-vpn-instance] import-route static [PE1-bgp-af-vpn-instance] import-route direct [PE1-bgp-af-vpn-instance] group 17217 external [PE1-bgp-af-vpn-instance] peer 172.17.1.1 group 17217 as-number 65002 [PE1-bgp-af-vpn-instance] peer 172.17.1.1 allow-as-loop 1 3)将PE1与CE1相连的VLAN接口绑定到不同的VPN-instance。以太网端口Gigabiteth ernet 2/1/1所在的VLAN的接口绑定到VPN-instance2,以太网端口Gigabitethernet 2/1 /2所在的VLAN的接口绑定到VPN-instance3 [PE1] vlan 201 [PE1-vlan201] port gigabitethernet 2/1/1 [PE1] interface vlan-interface 201 [PE1-vlan-interface201] ip binding vpn-instance vpn-instance2 [PE1-vlan-interface201] ip address 172.16.0.1 255.255.0.0 [PE1] vlan 202 [PE1-vlan202] port gigabitethernet 2/1/2 [PE1] interface vlan-interface 202 [PE1-vlan-interface202] ip binding vpn-instance vpn-instance3 [PE1-vlan-interface202] ip address 172.17.0.1 255.255.0.0 4) 配置LoopBack接口 [PE1] interface loopback 0 [PE1-LoopBack0] ip address 11.1.1.1 255.255.255.255 5)在PE与PE之间建立MP-IBGP邻居,进行PE内部的VPN路由信息交换。并在VPNv 4子地址族视图下激活MP-IBGP对等体 [PE1] bgp 100 [PE1-bgp] group 22 [PE1-bgp] peer 22.1.1.1 group 22 [PE1-bgp] peer 22.1.1.1 connect-interface loopback 0 [PE1-bgp] group 33 [PE1-bgp] peer 33.1.1.1 group 33 [PE1-bgp] peer 33.1.1.1 connect-interface loopback 0 [PE1-bgp] ipv4-family vpnv4 [PE1-bgp-af-vpn] peer 22 enable [PE1-bgp-af-vpn] peer 22.1.1.1 group 22 [PE1-bgp-af-vpn] peer 33 enable [PE1-bgp-af-vpn] peer 33.1.1.1 group 33 配置PE2设备 1)在PE2上创建VPN-instance,允许引入VPN-target属性为100:2的VPN路由,发布 的VPN路由的VPN-target属性为100:11 [PE2] ip vpn-instance vpn-instance1 [PE2-vpn-vpn-instance1] route-distinguisher 100:1 [PE2-vpn-vpn-instance1] vpn-target 100:11 export-extcommunity [PE2-vpn-vpn-instance1] vpn-target 100:2 import-extcommunity 2)PE2与CE2间建立EBGP邻居,将学到的CE2内部VPN路由引入VPN实例子地址族 [PE2] bgp 100 [PE2-bgp] ipv4-family vpn-instance vpn-instance1 [PE2-bgp-af-vpn-instance] import-route static [PE2-bgp-af-vpn-instance] import-route direct [PE2-bgp-af-vpn-instance] group 172 external [PE2-bgp-af-vpn-instance] peer 172.15.1.1 group 172 as-number 65003 3)将PE2与CE2相连的端口所在的VLAN的接口绑定到VPN-instance [PE2] vlan 201 [PE2-vlan201] port gigabitethernet 2/1/1 [PE2] interface vlan-interface 201 [PE2-vlan-interface201] ip binding vpn-instance vpn-instance1 [PE2-vlan-interface201] ip address 172.15.0.1 255.255.0.0 4) 配置LoopBack接口 [PE2] interface loopback 0 [PE2-LoopBack0] ip address 22.1.1.1 255.255.255.255 5)在PE2与PE1之间建立MP-IBGP邻居,进行PE内部的VPN路由信息交换。并在VP Nv4子地址族视图下激活MP-IBGP对等体 [PE2] bgp 100 [PE2-bgp] group 11 [PE2-bgp] peer 11.1.1.1 group 11 [PE2-bgp] peer 11.1.1.1 connect-interface loopback 0 [PE2-bgp] ipv4-family vpnv4 [PE2-bgp-af-vpn] peer 11 enable [PE2-bgp-af-vpn] peer 11.1.1.1 group 11 [PE2-bgp-af-vpn] peer 11.1.1.1 allow-as-loop 1 配置PE3设备

1)在PE3上创建VPN-instance,允许引入VPN-target属性为100:2的VPN路由,发布

的VPN路由的VPN-target属性为100:12 [PE3] ip vpn-instance vpn-instance2 [PE3-vpn-vpn-instance2] route-distinguisher 100:4 [PE3-vpn-vpn-instance2] vpn-target 100:12 export-extcommunity [PE3-vpn-vpn-instance2] vpn-target 100:2 import-extcommunity 2)PE3与CE3间建立EBGP邻居,将学到的CE3内部VPN路由引入VPN实例子地址族 [PE3] bgp 100 [PE3-bgp] ipv4-family vpn-instance vpn-instance2 [PE3-bgp-af-vpn-instance] import-route static [PE3-bgp-af-vpn-instance] import-route direct [PE3-bgp-af-vpn-instance] group 172 external [PE3-bgp-af-vpn-instance] peer 172.18.1.1 group 172 as-number 65001 3)将PE3与CE3相连的端口所在的VLAN的接口绑定到VPN-instance [PE3] vlan 201 [PE3-vlan201] port gigabitethernet 2/1/1 [PE3] interface vlan-interface 201 [PE3-vlan-interface201] ip binding vpn-instance vpn-instance2 [PE3-vlan-interface201] ip address 172.18.0.1 255.255.0.0 4)配置LoopBack接口 [PE3] interface loopback 0 [PE3-LoopBack0] ip address 33.1.1.1 255.255.255.255 5)在PE3与PE1之间建立MP-IBGP邻居,进行PE内部的VPN路由信息交换。并在VP Nv4子地址族视图下激活MP-IBGP对等体 [PE3] bgp 100 [PE3-bgp] group 11 [PE3-bgp] peer 11.1.1.1 group 11 [PE3-bgp] peer 11.1.1.1 connect-interface loopback 0 [PE3-bgp] ipv4-family vpnv4 [PE3-bgp-af-vpn] peer 11 enable [PE3-bgp-af-vpn] peer 11.1.1.1 group 11 [PE3-bgp-af-vpn] peer 11.1.1.1 allow-as-loop 1 **四、配置关键点**:

1) HUB&SPOKE组网中PE1上用于发布路由的VPN-instance (VPN-instance3) 的V PN-target不能跟PE1上用于引入路由的VPN-instance (VPN-instance2) 的任何一个V PN-target相同;

2)允许一次路由环路,使PE能够接收CE发送的含本AS号的路由更新;

3) HUB&SPOKE组网中PE1上用于发布路由的VPN-instance的route-distinguisher rd

2(100:3)不能跟各个PE2、PE3上相应VPN-instance的route-distinguisher rd1(100

:1)、rd4(100:4)中的任一个相同,而rd1、rd4可以相同也可以不同。